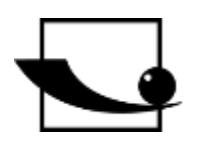

# **Sauter GmbH**

**Ziegelei 1 D-72336 Balingen E-Mail: info@kern-sohn.com** **Tel.: +49-[0]7433- 9933-0 Fax: +49-[0]7433-9933-149 Internet: www.sauter.eu**

# **Bedienungsanleitung Multimode-Ultraschall-Materialstärkenmessgerät**

# **SAUTER TO**

Version 2.0 04/2020 DE

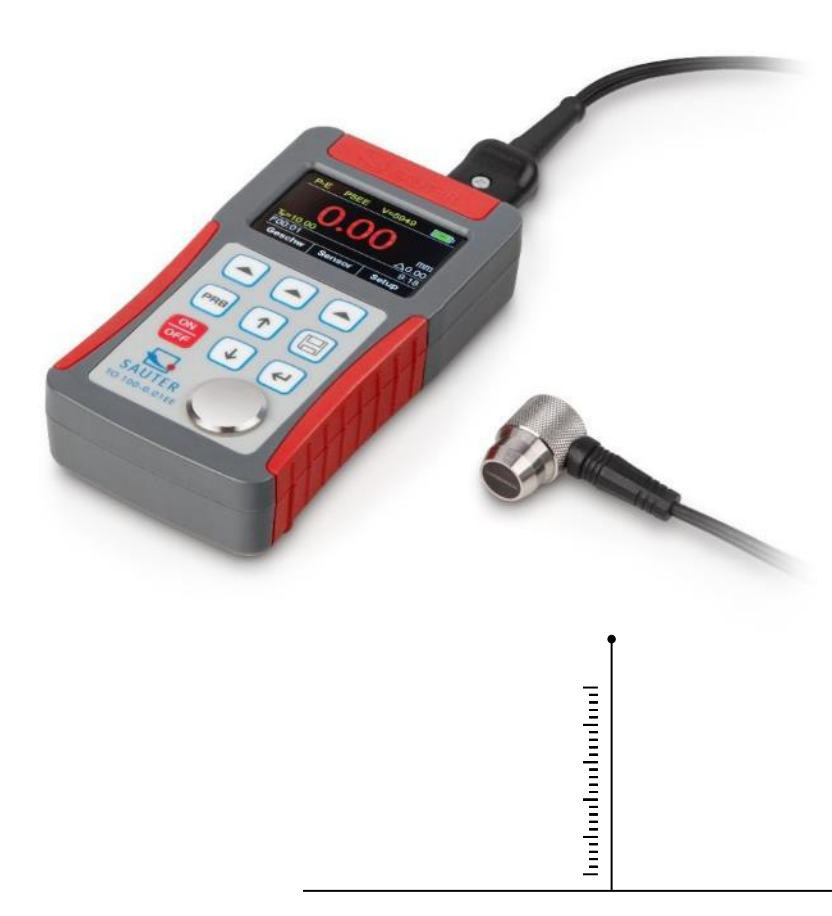

PROFESSIONAL MEASURING

TO-BA-d-2020

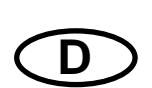

# **SAUTER TO**

V. 2.0 04/2020

#### **Bedienungsanleitung Multimode-Ultraschall-**Materialstärkenmessgerät

Herzlichen eines Multimode-Ultraschall-Glückwunsch zum Erwerb Dickenmessgerätes der Fa. SAUTER. Wir wünschen Ihnen viel Freude an Ihrem Qualitätsmessgerät mit hohem Funktionsumfang. Für jegliche Fragen, Wünsche und Anregungen steht Ihnen unser Kundendienst telefonisch gerne zur Verfügung.

Inhaltsverzeichnis:

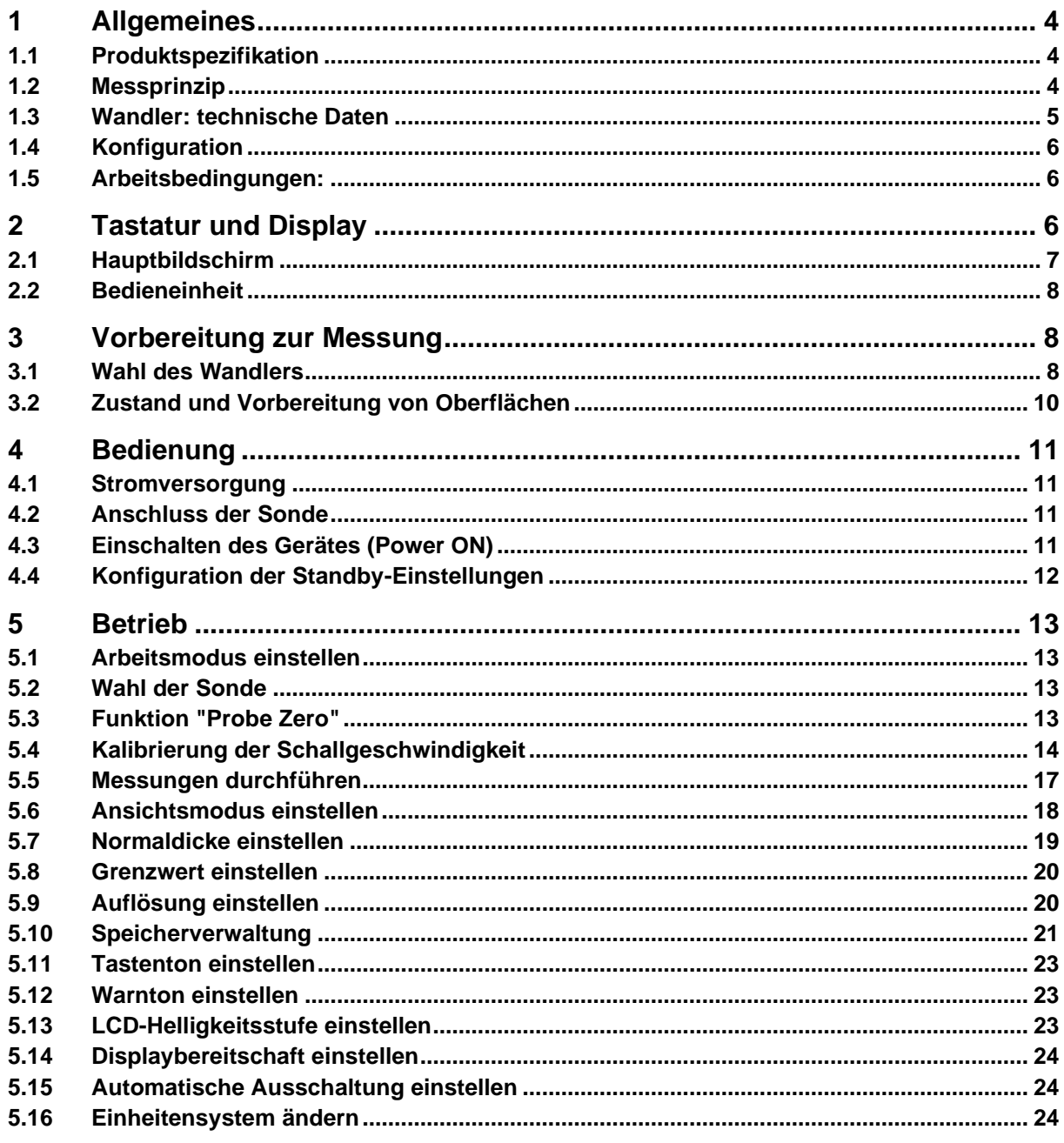

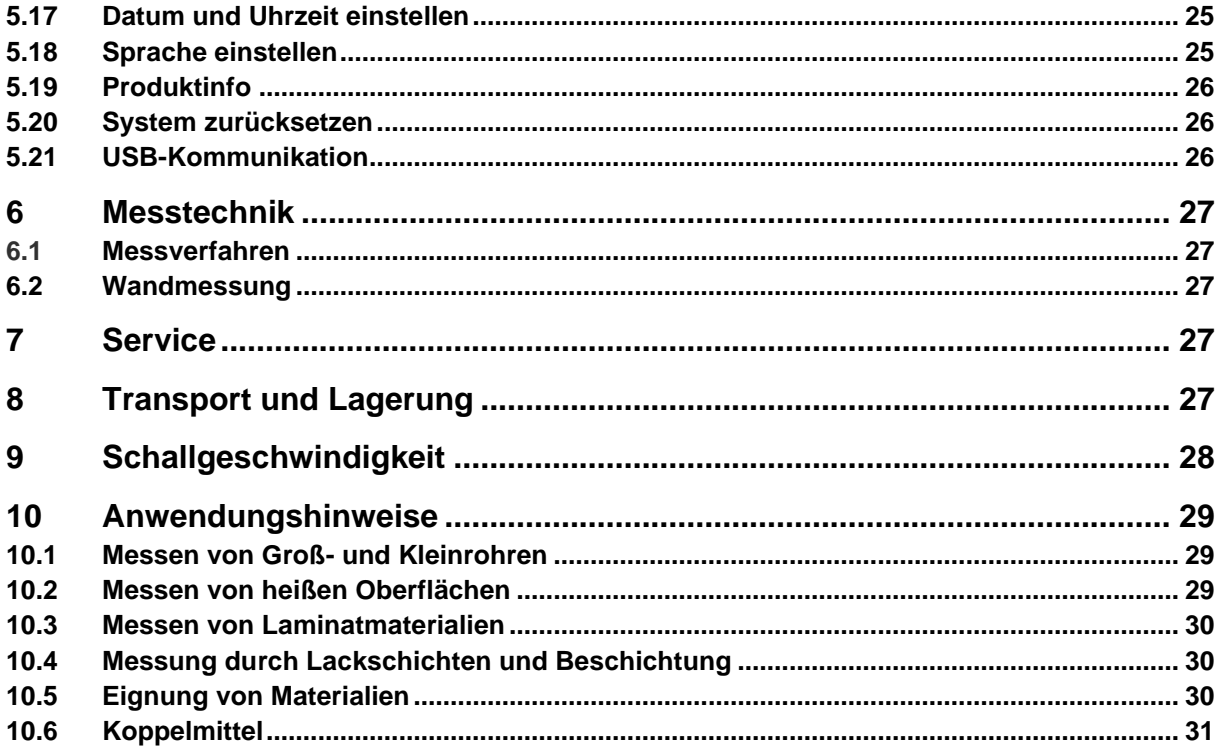

# **1 Allgemeines**

Das Modell TO-EE ist ein Ultraschall-Materialstärkenmessgerät mit mehreren Betriebsarten. Basierend auf den gleichen Funktionsprinzipien wie SONAR kann das Gerät die Dicke verschiedener Materialien mit einer Genauigkeit von bis auf 0,1 / 0,01 Millimeter messen. Durch die Multimodus-Funktion des Messgeräts kann der Benutzer zwischen dem Puls-Echo-Modus (Fehler- und Vertiefungserkennung) und dem Echo-Echo-Modus (Ermittlung der eigentlichen Materialstärke ohne eventuell vorhandene Lack- oder Beschichtungsdicke) wechseln.

## **1.1 Produktspezifikation**

- Multimodus: Pulse-Echo-Modus (P-E-Modus) und Echo-Echo-Modus (E-E-Modus). Im Echo-Echo-Modus kann die Wandstärke gemessen werden, ohne dass die Lack- oder Beschichtungsdicke mitberücksichtigt werden.
- Breiter Messbereich: Pulse-Echo-Modus: (0,7 ~ 600) mm (in Stahl, abhängig von der Sonde). Echo-Echo-Modus: (3 ~ 100) mm.
- V-Path-Korrektur zum Ausgleich der Nichtlinearität der Sonde.
- TFT-Farbdisplay (320 x 240 TFT-LCD) mit einstellbarer Hintergrundbeleuchtung ermöglicht dem Benutzer das Arbeiten an Arbeitsplätzen mit geringer Sicht.
- Im nichtflüchtigen Speicher können bis zu 100 Gruppen gemessener Dickwerte abgespeichert werden. Es sind max. 100 Datensätze je Gruppe zulässig.
- Als Stromquelle werden zwei AA-Alkalibatterien eingesetzt. Es wird damit ein Dauerbetrieb von mind. 100 Stunden (Standardeinstellung für die Helligkeit) gewährleistet. Es stehen energiesparende Funktionen "Display Standby" und "Auto Power Off" zur Verfügung.
- Mit dem internen Bluetooth-Modul kann eine drahtlose Verbindung mit PC oder anderen mobilen Geräten hergestellt werden.
- USB 1.1-Anschluss. Online-Übertragung von Messdaten per USB an PC.

# **1.2 Messprinzip**

Das Ultraschall-Dickenmessgerät bestimmt die Dicke eines Teils oder einer Struktur durch genaues Messen der Zeit, die ein kurzer Ultraschallimpuls benötigt, der von einem Wandler erzeugt wird, um durch die Dicke des Materials durchzukommen, von der Rückseite bzw. der Innenfläche zu reflektieren und an den Wandler zurückzukommen. Die gemessene bidirektionale Laufzeit wird durch zwei geteilt, um den Hin- und Rückweg zu berücksichtigen, und wird dann mit der Schallgeschwindigkeit im jeweiligen Material multipliziert. Das Ergebnis spiegelt sich im folgenden Verhältnis wider:

$$
H = \frac{v \times t}{2}
$$

H = Dicke des Prüflings

- v = Schallgeschwindigkeit im jeweiligen Material
- t = gemessene Hin- und Rücklaufzeit

## **1.3 Wandler: technische Daten**

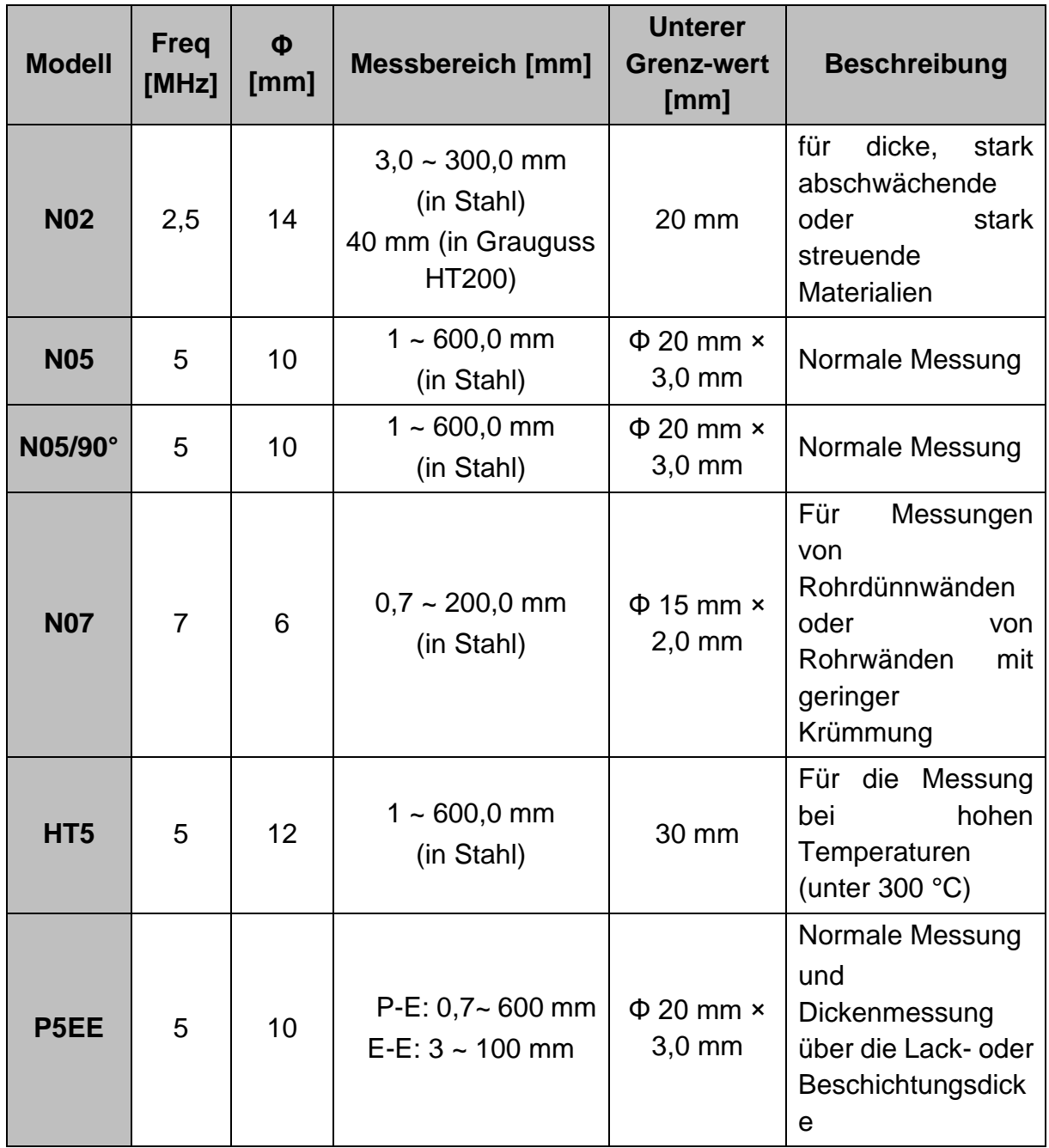

#### **1.4 Konfiguration**

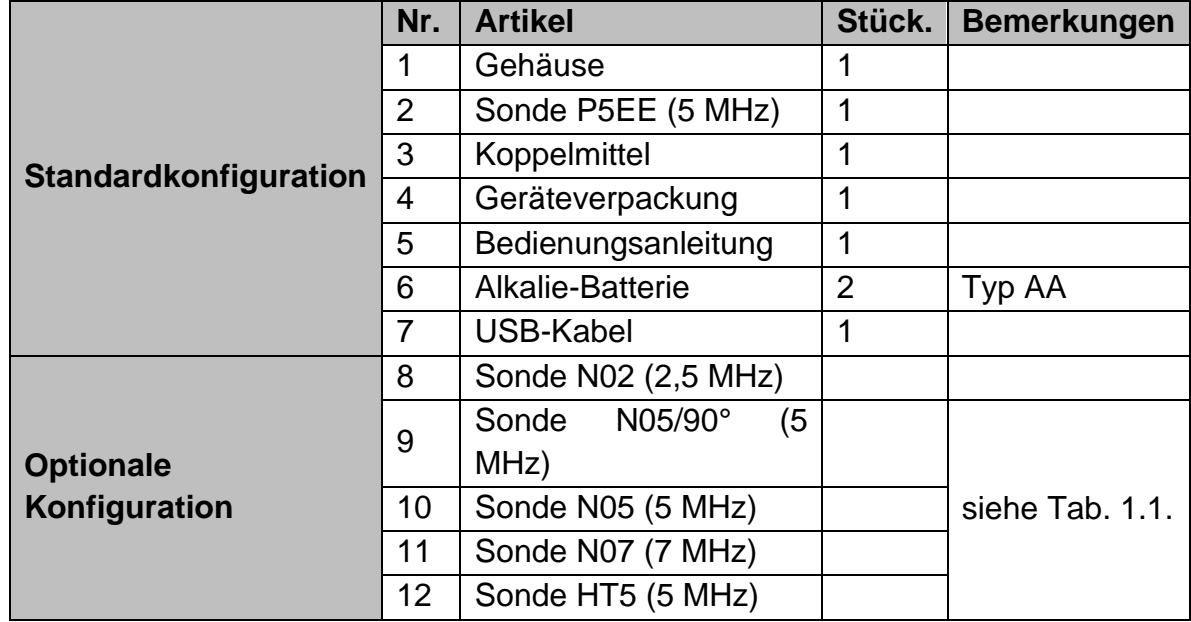

#### **1.5 Arbeitsbedingungen:**

Betriebstemperatur:  $0 °C ~ +50 °C$ 

Lagertemperatur: -20  $\degree$ C ~ +70  $\degree$ C

Relative Luftfeuchtigkeit: ≤ 80 %

Am Einsatzort sind Vibrationen, starke Magnetfelder, korrosive Medien und starker Staubanfall zu vermeiden.

# **Tastatur und Display**

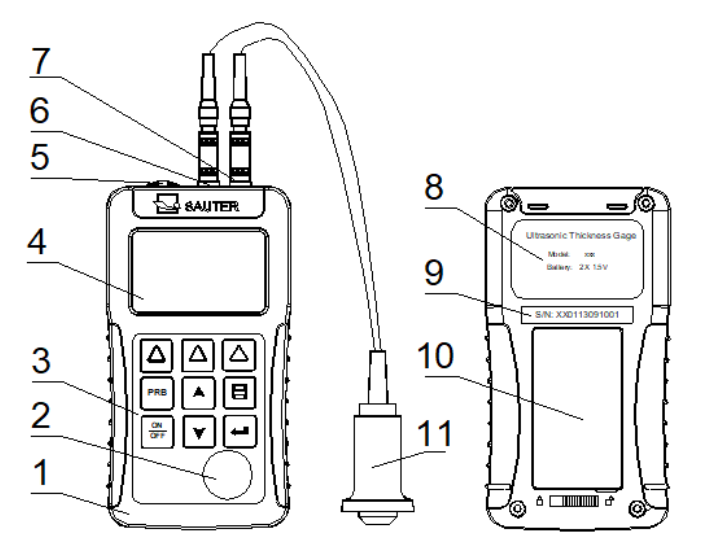

- Gehäuse
- Platte "Probe Zero"
- Tastatur
- TFT Display
- USB-Anschluss
- Impulsgeberbuchse
- Empfangsbuchse
- Aufkleber
- Seriennummer
- Akkufachdeckel
- Sonde

#### **2.1 Hauptbildschirm**

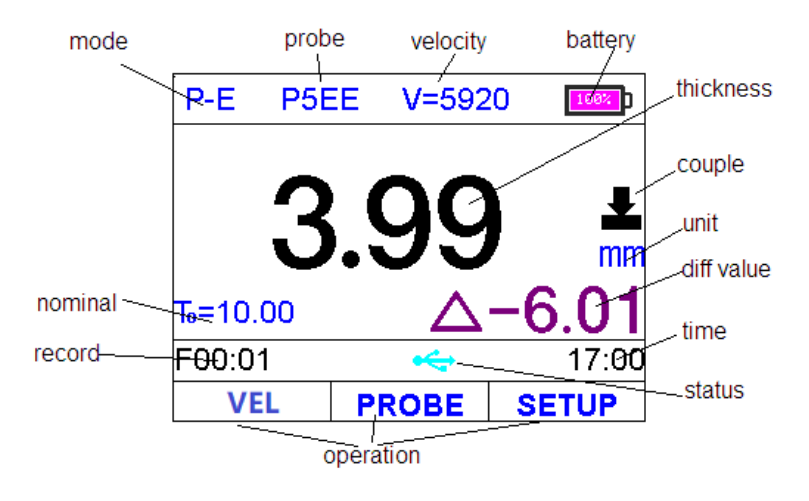

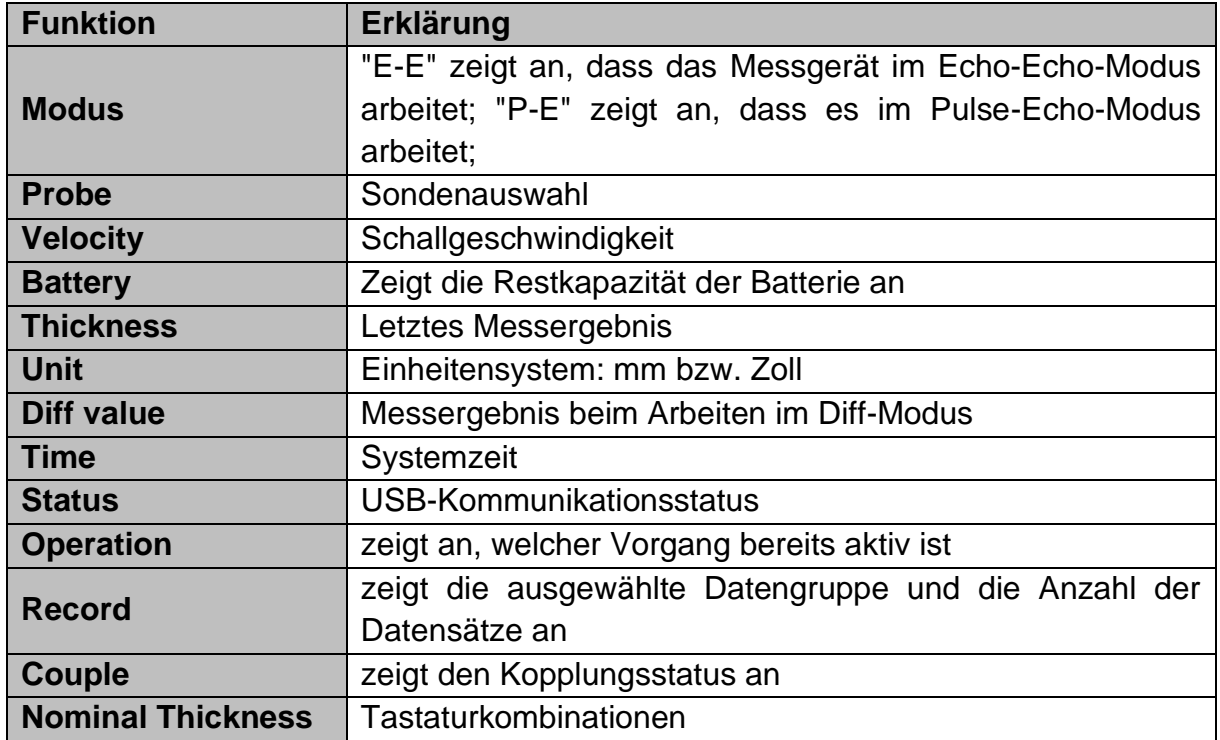

#### **2.2 Bedieneinheit**

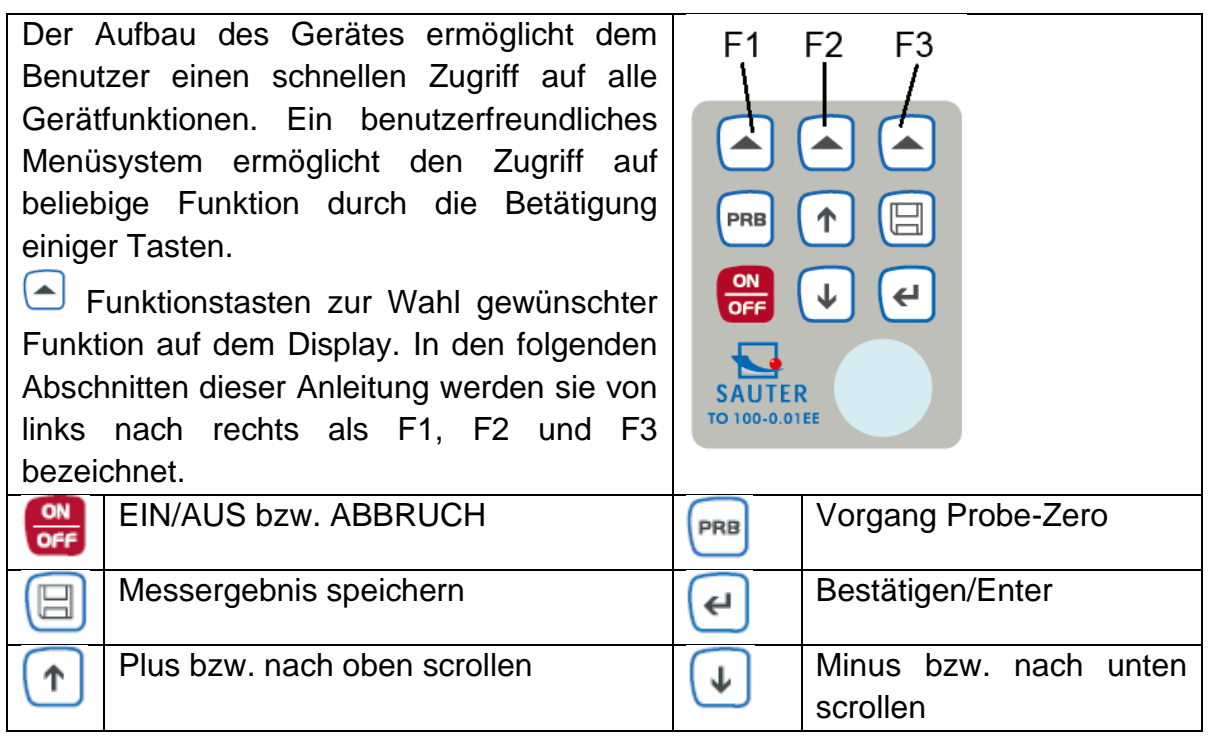

# **3 Vorbereitung zur Messung**

#### **3.1 Wahl des Wandlers**

Das Messgerät ist dafür ausgelegt, Messungen an einer Vielzahl von Materialien durchzuführen, von verschiedenen Metallen bis hin zu Glas und Kunststoffen. Unterschiedliche Materialtypen erfordern jedoch die Verwendung unterschiedlicher Wandler. Die Wahl des richtigen Wandlers für jeweilige Anwendung ist erforderlich, um problemlos genaue und zuverlässige Messungen durchzuführen. In den folgenden Abschnitten wird auf die wichtigen Eigenschaften von Wandlern hingewiesen, die bei der Wahl eines Wandlers für eine bestimmte Anwendung berücksichtigt werden sollten.

Im Allgemeinen ist der beste Wandler für jeweilige Anwendung ein Sensor, der ausreichende Ultraschallenergie in das zu messende Material aussendet, so dass ein starkes, stabiles Echo vom Messgerät empfangen wird. Die Stärke des Ultraschalls während der Ausbreitung kann durch mehrere Faktoren beeinflusst werden. Diese sind unten aufgeführt:

• Anfängliche Signalstärke: Je stärker das Signal am Anfang ist, desto stärker ist sein Rück-Echo. Die anfängliche Signalstärke ist weitgehend durch die Größe des Ultraschallsenders im Wandler bestimmt. Eine große Abstrahlfläche sendet mehr Energie in das zu messende Material als eine kleine Abstrahlfläche aus. Daher sendet ein sogenannter "1/2 Zoll" -Wandler ein stärkeres Signal als ein "1/4 Zoll" -Wandler aus.

- Absorption und Streuung: Breitet sich der Ultraschall durch ein beliebiges Material aus, so wird es teilweise absorbiert. Wenn das Material, durch das sich der Schall ausbreitet, eine Kornstruktur aufweist, werden die Schallwellen gestreut. Die beiden Effekte reduzieren die Stärke der Wellen und damit die Fähigkeit des Messgerätes, das zurückkehrende Echo zu erkennen. Der Ultraschall mit höherer Frequenz wird mehr absorbiert und gestreut als der Ultraschall mit niedrigerer Frequenz. Obwohl es ratsam zu sein scheint, in jedem Fall einen Wandler mit niedrigerer Frequenz zu verwenden, sind niedrige Frequenzen weniger direktional als hohe Frequenzen. Daher ist ein Wandler mit höherer Frequenz die bessere Wahl, um eine genaue Position von kleinen Vertiefungen oder Fehlern im zu messenden Material zu ermitteln.
- Geometrie des Wandlers: Die physikalischen Randbedingungen der Messumgebung bestimmen manchmal die Eignung eines Wandlers für eine bestimmte Messaufgabe. Einige Wandler können einfach zu groß sein, um in platzbegrenzten Bereichen eingesetzt zu werden. Außerdem kann die Kontaktfläche, die zum Kontaktieren des Wandlers zur Verfügung steht, begrenzt sein, was die Verwendung eines Wandlers mit einer kleinen Auflagefläche erfordert. Das Messen an einer gekrümmten Oberfläche, wie z. B. einer Motorzylinderwand, kann die Verwendung eines Wandlers mit einer passend gekrümmten Auflagefläche erfordern.
- Temperatur des Materials: Wenn auf sehr heißen Oberflächen gemessen werden muss, müssen Hochtemperaturwandler verwendet werden. Diese Wandler werden unter Verwendung spezieller Materialien und Techniken hergestellt, die es ihnen ermöglichen, hohen Temperaturen ohne Schaden standzuhalten. Darüber hinaus ist Vorsicht geboten, wenn Sie mit einem Hochtemperaturwandler die Funktion "Sensor-Zeroing" [*Nulleinstellung des Sensors*] oder "Calibration to Known Thickness" [*Kalibrierung auf bekannte Dicke*] durchführen.

Die Wahl des geeigneten Wandlers ist oft eine Frage des Kompromisses zwischen verschiedenen Eigenschaften. Es kann erforderlich sein, verschiedene Wandler probeweise einzusetzen, um einen für die jeweilige Anwendung geeigneten Sensor zu finden.

Der Wandler ist das "Arbeitstool" des Gerätes. Er überträgt und empfängt Ultraschallwellen, mit denen das Gerät die Dicke des zu messenden Materials berechnet. Der Wandler wird über das mitgelieferte Kabel und zwei koaxiale Anschlüsse mit dem Gerät verbunden. Bei der Verwendung von Wandlern ist die Anordnung der Doppel-Koaxialsteckverbinder irrelevant: jeder Stecker kann an jeder der beiden Buchsen des Gerätes angeschlossen werden.

Der Wandler muss korrekt verwendet werden, damit ein genaues und zuverlässiges Messergebnis erzielt werden kann. Nachfolgend finden Sie eine kurze Beschreibung des Wandlers, gefolgt von seinen Bedienungshinweisen.

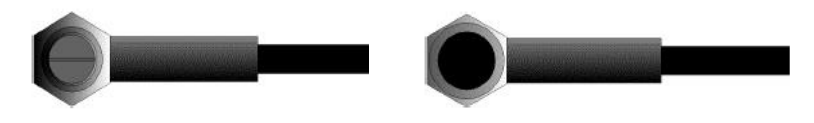

Die linke Abbildung zeigt einen typischen Wandler von unten. Die beiden Halbkreise der Kontaktfläche sind sichtbar, ebenso wie die Barriere, die sie trennt. Einer der Halbkreise ist dafür verantwortlich, Ultraschall in dem zu messenden Material auszubreiten, und der andere Halbkreis ist dafür verantwortlich, den Echo in den Wandler zurückzuleiten. Wenn der Messwandler an dem zu messenden Material anliegt, wird der Bereich direkt unter der Mitte der Kontaktfläche gemessen.

Die rechte Abbildung zeigt eine Draufsicht eines typischen Wandlers. Pressen Sie den Wandler mit Daumen oder Zeigefinger nach oben, um den Wandler auf dem Platz zu fixieren. Ein mäßiger Druck ist ausreichend, da der Wandler nur unbeweglich gehalten werden muss und die Kontaktfläche flach an der Auflagefläche des zu messenden Materials anliegen muss.

#### **3.2 Zustand und Vorbereitung von Oberflächen**

Bei jedem Ultraschall-Messszenario sind die Form und die Rauheit der Messoberfläche von größter Bedeutung. Raue, unebene Oberflächen können das Ausbreiten von Ultraschall durch das Material einschränken und zu instabilen und daher unzuverlässigen Messungen führen. Die zu messende Oberfläche sollte sauber und frei von kleinen Partikeln, Rost oder Zunder sein. Das Vorhandensein solcher Hindernisse verhindert, dass der Wandler an der Auflagefläche richtig anliegt. Häufig hilft eine Drahtbürste oder ein Schaber beim Reinigen von Oberflächen. In Extremfällen können Rotationsschleifmaschinen oder Schleifscheiben verwendet werden. Es muss jedoch darauf geachtet werden, dass Oberflächenrisse vermieden werden, die eine ordnungsgemäße Kopplung des Wandlers verhindern.

Extrem raue Oberflächen, wie die kieselartige Oberfläche einiger Gusseisen, lassen sich am schwierigsten messen. Solche Oberflächen wirken auf den Schallstrahl wie Milchglas auf Licht, der Strahl wird diffundiert und in alle Richtungen zerstreut.

Raue Oberflächen sind nicht nur ein Hindernis für die Messung, sondern tragen auch zu übermäßiger Abnutzung des Messwandlers bei, insbesondere in Situationen, in denen der Messwandler entlang der Oberfläche "schrubbt". Die Wandler sollten regelmäßig auf Anzeichen einer ungleichmäßigen Abnutzung der Kontaktfläche überprüft werden. Wenn die Kontaktfläche auf einer Seite mehr als auf der anderen abgetragen ist, ist der Schallstrahl, der das Probestück durchdringt, möglicherweise nicht mehr senkrecht zur Materialoberfläche angeordnet. In diesem Fall ist es schwierig, kleinste Unregelmäßigkeiten im zu messenden Material präzise zu lokalisieren, da der Fokus des Schallstrahls nicht mehr direkt unter dem Wandler liegt.

# **4 Bedienung**

#### **4.1 Stromversorgung**

Als Stromversorgung werden zwei AA-Alkalibatterien benötigt. Das Batteriefach befindet sich an der Rückseite. Die Abdeckung wird mit zwei Schrauben befestigt. So legen Sie die Batterien ein:

- ➢ Lösen Sie die beiden Schrauben der Batterieabdeckung.
- ➢ Heben Sie die Abdeckung nach oben ab.
- ➢ Legen Sie die Batterien in das Batteriefach ein.
- ➢ Schließen Sie das Batteriefach und ziehen Sie die Schrauben an.
- ➢ Schalten Sie das Gerät ein, um sicherzustellen, dass die Batterien richtig und fest eingesetzt sind.

#### **4.2 Anschluss der Sonde**

Um das Gerät für den Betrieb vorzubereiten, müssen Sie eine Sonde daran anschließen. Das Gerät ist mit den Lemo-Buchsen ausgestattet.

Beim Anschließen einer Sonde an das Gerät ist es nicht nur das wichtig, dass eine physische Verbindung ordnungsgemäß hergestellt wird. Es ist auch wichtig, dass das Gerät richtig konfiguriert ist, um mit der installierten Sonde zusammen zu arbeiten.

#### **4.3 Einschalten des Gerätes (Power ON)**

Um das Gerät zu starten, drücken Sie die Taste **of die State**, bis das Display aktiviert wird. Während das Gerät einen Startbildschirm startet, werden auf dem Display die Seriennummer des Geräts, die installierte Softwareversion, Datum und Uhrzeit des Systems angezeigt.

Der Startbildschirm des Geräts erscheint wie in der folgenden Abbildung:

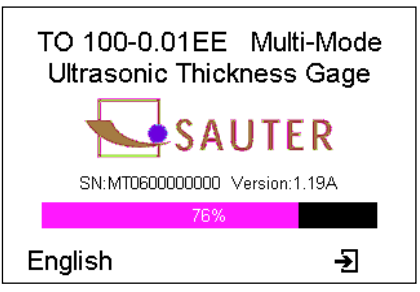

Drücken Sie die Taste F1, um zu einer anderen Sprache zu wechseln.

Drücken Sie die Taste F3, um den Booting-Check-Vorgang zu überspringen und sofort in den Messmodus zu wechseln.

Das Gerät führt einen Selbsttest durch und wechselt dann automatisch in den Messmodus, wenn keine weitere Tastenbetätigung erfolgt.

Das Gerät ist jetzt bereit für die erste Messung.

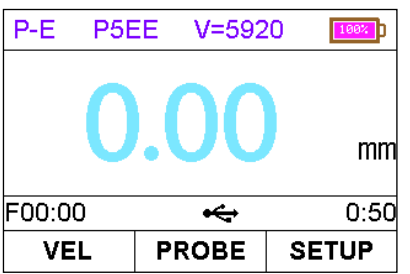

Das Gerät lädt die letzten Einstellungen automatisch neu. Es verfügt über einen speziellen Speicher, in dem alle Einstellungen erhalten bleiben, auch wenn die Einspeisung ausgeschaltet ist.

Halten Sie zum Ausschalten des Instruments die Taste gedrückt **GH**, bis die Meldung zum Herunterfahren erscheint.

Das Messgerät verfügt auch über eine automatische Abschaltfunktion, um Batteriekapazität zu sparen. Erfolgt während eines bestimmten Zeitraums keine Bedienung (Einstellung als automatische Ausschaltverzögerung), wird das Messgerät automatisch ausgeschaltet.

*Hinweis: das Gerät schaltet sich automatisch aus, wenn die Batteriekapazität zu gering ist.*

#### **4.4 Konfiguration der Standby-Einstellungen**

Um Batteriestrom zu sparen, unterstützt das Gerät die folgenden Einspeisungsmodi: **Run state** [*Betriebsmodus*] - Das Gerät arbeitet mit voller Frequenz

**Standby state** [*Bereitschaftsmodus*] - Nach 5 Sekunden (Standardeinstellung) wird die Helligkeit der LCD-Anzeige auf einen niedrigen Wert eingestellt und die CPU arbeitet mit niedrigerer Frequenz. Dies hat keine Auswirkungen auf die Daten oder auf den Speicher. Durch Drücken einer beliebigen Taste oder Durchführen einer Messung wird das Gerät in den Betriebsmodus zurückversetzt und die Standardhelligkeit wird zurückgesetzt.

**Power off state** [*Ausschaltmodus*] - Nach 2 Minuten (Standardeinstellung) wechselt das Gerät vom Bereitschaftsmodus in den Ausschaltmodus. Das Gerät und das Display sind ausgeschaltet und verbrauchen kaum Energie. Das Drücken einer beliebigen Taste verhindert die Versetzung des Gerätes in den Ausschaltmodus, wobei eine Meldung "Idle Timeout!" (Untätigkeitsperiode abgelaufen!) angezeigt und der Betriebsmodus wiederhergestellt wird.

Der Wechsel vom Betriebsmodus in den Bereitschaftsmodus erfolgt gem. der Einstellung der Standby-Verzögerung des Displays. Die Zeitverzögerung kann vom Benutzer im Dialogfeld "Display Standby Delay" [*Displaybereitschaftsverzögerung*] konfiguriert werden. Das Gerät kann durch eine beliebige Benutzeraktivität aus dem Bereitschaftsmodus in den Betriebsmodus zurückgesetzt werden.

# **5 Betrieb**

# **5.1 Arbeitsmodus einstellen**

Benutzer und Prüfer haben häufig vor Ort mit beschichteten Materialien wie Rohre und Tanks zu tun. Normalerweise müssen Prüfer den Lack oder die Beschichtung vor der Messung entfernen oder eine gewisse Fehlerzahl mit berücksichtigen, die durch die Lack- bzw. Beschichtungsdicke oder durch die Geschwindigkeit verursacht wird.

Der Fehler kann mit diesem Messgerät beseitigt werden, indem ein spezieller Echo-Echo-Modus verwendet wird, der für die Messungen in solchen Fällen konzipiert ist. Das Messgerät ist mit dieser benutzerfreundlichen Funktion ausgestattet, so dass es nicht erforderlich ist, den Lack oder die Beschichtung zu entfernen.

Um zwischen dem P-E-Modus und dem E-E-Modus zu wechseln, drücken Sie U im Dialogfeld "Test Settings" [*Prüfeinstellungen*].

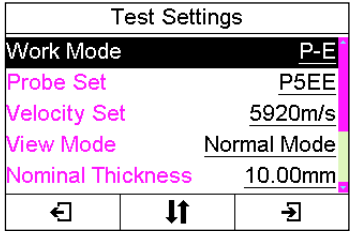

## **5.2 Wahl der Sonde**

Stellen Sie sicher, dass Sie das richtige Sondenmodell im Gerät einstellt haben. Andernfalls kann die Messung fehlerhaft sein. Verwenden Sie im Dialogfeld "Probe

Model" [*Sondenmodell*] die Taste <sup>1</sup> und die Taste <sup>1</sup>, um zum aktuell verwendeten Sondenmodell zu scrollen.

Drücken Sie anschließend die Taste  $\left( \begin{array}{ccc} \Box & b \end{array} \right)$  bzw. F3, um die Auswahl zu bestätigen. Drücken Sie **er , um den Vorgang abzubrechen und das Dialogfeld zu verlassen.** 

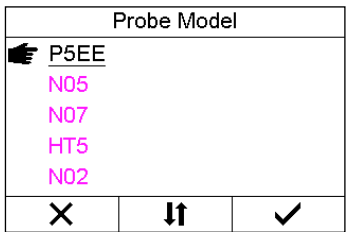

# **5.3 Funktion "Probe Zero"**

Die Taste **PRB** wird verwendet, um das Gerät auf die gleiche Weise auf Null zu setzen, wie ein mechanisches Mikrometer auf Null gestellt wird. Wird das Messgerät nicht korrekt auf Null eingestellt, werden möglicherweise alle Messungen, die mit dem Messgerät durchgeführt werden, mit einem gewissen Fehler behaftet. Wenn das Gerät auf Null gestellt wird, wird dieser feste Fehlerwert gemessen und automatisch bei allen nachfolgenden Messungen korrigiert. Die Nulleinstellung des Gerätes kann auf folgende Weise vorgenommen werden:

- 1. Schließen Sie den Wandler an das Gerät an. Stellen Sie sicher, dass die Anschlüsse vollständig eingerastet sind. Stellen Sie sicher, dass die Verschleißfläche des Wandlers sauber und frei von jeglichen Fremdkörpern ist.
- 2. Drücken Sie die Taste <sup>(PRB)</sup>, um den Modus "Probe Zero" [*Nulleinstellung der Sonde*] zu aktivieren (siehe Abbildung unten).
- 3. Tragen Sie einen einzelnen Tropfen des Koppelmittels auf die Oberfläche der Metallplatte der Sonde auf.

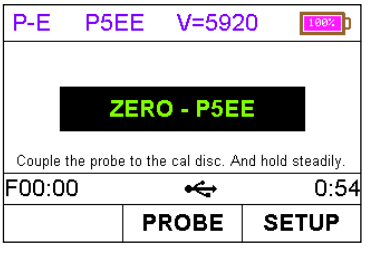

- 4. Drücken Sie den Wandler gegen die Sondenplatte und stellen Sie sicher, dass der Schallwandler flach an der Oberfläche anliegt.
- 5. Wenn der Fortschrittsbalken vollständig ist, entfernen Sie den Wandler von der Sondenplatte. Wiederholen Sie diesen Vorgang ggf. vier mal.
- 6. An diesem Punkt wird der interne Fehlerfaktor durch das Gerät erfolgreich berechnet und bei allen nachfolgenden Messungen ausgeglichen. Bei der Durchführung der Funktion "Probe Zero" [*Nulleinstellung der Sonde*] verwendet das Gerät immer den Schallgeschwindigkeitswert der eingebauten Sondenplatte, auch wenn für die tatsächlichen Messungen ein anderer Geschwindigkeitswert eingegeben wurde. Obwohl das Gerät sich an die letzte Nulleinstellung erinnert, ist es im Allgemeinen ratsam, die Funktion "Probe Zero" [*Nulleinstellung der Sonde*] durchzuführen, wenn das Messgerät eingeschaltet ist, sowie bei der Verwendung eines anderen Wandlers. Dadurch wird sichergestellt, dass das Gerät immer korrekt auf Null gestellt wird.

Drücken Sie im Modus "Probe Zero" [*Nulleinstellung der Sonde*], um die Nulleinstellungsfunktion zu beenden und zum Messmodus zurückzukehren.

#### **5.4 Kalibrierung der Schallgeschwindigkeit**

Damit das Messgerät genaue Messungen durchführen kann, muss es auf die korrekte Schallgeschwindigkeit für das zu messende Material eingestellt werden. Unterschiedliche Materialtypen haben unterschiedliche Eigengeschwindigkeiten. Wenn das Messgerät nicht auf die korrekte Schallgeschwindigkeit eingestellt ist, werden alle Messungen, die mit dem Messgerät durchgeführt werden, mit einem gewissen prozentuellen Fehleranteil behaftet. Die **Einpunktkalibrierung** ist das einfachste und am häufigsten verwendete Kalibrierungsverfahren, das die Linearität über große Bereiche optimiert. Die **Zweipunktkalibrierung** ermöglicht eine größere Genauigkeit in kleinen Bereichen, indem der Nullpunkt der Sonde und die Geschwindigkeit berechnet werden.

**Hinweis:** Die **Ein**- bzw. **Zweipunktkalibrierung** müssen an einem Material nach der Entfernung von Lack bzw. Beschichtung durchgeführt werden. Andernfalls führt es zu einer Berechnung der Materialgeschwindigkeit, die sich von der tatsächlichen Materialgeschwindigkeit des zu messenden Materials unterscheidet.

#### **5.4.1 Kalibrierung auf bekannte Geschwindigkeit**

**Hinweis:** Dieses Verfahren erfordert, dass ein Probestück des bestimmten Materials gemessen wird, dessen genaue Dicke bekannt ist, z. B. durch die Messung auf eine andere Weise.

Eine Tabelle mit gängigen Materialien und ihren Schallgeschwindigkeiten ist dem Anhang A zu dieser Anleitung zu entnehmen.

Drücken Sie im Dialogfeld "Set Velocity" [*Geschwindigkeit einstellen*] die Tasten F1 /

F2 und  $(f)(\ell)$ , um den Geschwindigkeitswert nach oben bzw. unten anzupassen, bis er der Schallgeschwindigkeit des zu messenden Materials entspricht.

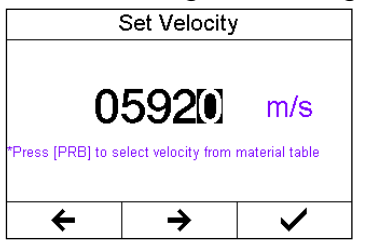

Sie können auch die Taste <sup>(PRB</sup> drücken, um zwischen den voreingestellten Geschwindigkeiten zu wählen.

#### **5.4.2 Kalibrierung auf bekannte Dicke**

**Hinweis:** Dieses Verfahren erfordert, dass ein Probestück des bestimmten Materials gemessen wird, dessen genaue Dicke bekannt ist, z. B. durch die Messung auf eine andere Weise.

- 1. Führen Sie die Funktion "Probe-Zero" [*Nulleinstellung der Sonde*] mit einer Standardplatte von 4,00 mm aus.
- 2. Tragen Sie das Koppelmittel auf das Probestück auf.
- 3. Drücken Sie den Wandler gegen das Probestück und stellen Sie sicher, dass der Schallwandler flach an der Oberfläche der Probe anliegt. Auf dem Display sollte ein gewisser Dickenwert angezeigt werden, und die Verbindungsstatusanzeige sollte konstant angezeigt werden.
- 4. Nachdem Sie einen stabilen Messwert erreicht haben, entfernen Sie den Wandler. Wenn die angezeigte Dicke von dem Wert abweicht, der während der Wandlerkopplung angezeigt wurde, wiederholen Sie den Schritt unter Ziff 3.
- 5. Drücken Sie die Taste  $\boxed{\uparrow}$  bzw.  $\boxed{\downarrow}$ , um das Dialogfeld "Input Nominal Thickness" [*Nenndicke eingeben*]" aufzurufen. Siehe Abbildung unten.

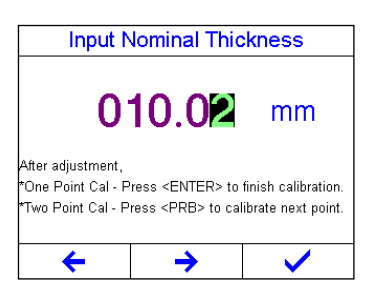

- 6. Drücken Sie F1 / F2 und  $\boxed{\uparrow}$  bzw.  $\boxed{\downarrow}$ , um den Dickenwert einzugeben, bis er der Dicke des Probestücks entspricht.
- 7. Drücken Sie / F3, um die Eingabe zu bestätigen. Das Messgerät verlässt das Eingabefeld und kehrt zum Messmodus zurück. Es zeigt jetzt den berechneten Schallgeschwindigkeitswert an, ermittelt aufgrund vom eingegebenen Dickenwert.

Das Messgerät ist jetzt messbereit.

#### **5.4.3 Zweipunktkalibrierung**

**Hinweis:** Für dieses Verfahren sind zwei bekannte Dickenpunkte auf dem Prüfling erforderlich, die für den zu messenden Bereich repräsentativ sind.

- 1. Die Funktion "Probe-Zero" [*Nulleinstellung der Sonde*] muss zuerst auf der Standardplatte des Gerätes ausgeführt werden.
- 2. Tragen Sie das Koppelmittel auf das Probestück auf.
- 3. Drücken Sie den Wandler am ersten / zweiten Kalibrierungspunkt gegen das Probestück, und stellen Sie sicher, dass der Schallwandler flach an der Oberfläche der Probe anliegt. Auf dem Display sollte ein (möglicherweise falscher) Dickenwert angezeigt werden, und die Verbindungsstatusanzeige sollte konstant angezeigt werden.
- 4. Nachdem Sie einen stabilen Messwert erreicht haben, entfernen Sie den Wandler. Wenn die angezeigte Dicke von dem Wert abweicht, der während der Wandlerkopplung angezeigt wurde, wiederholen Sie den Schritt unter Ziff 3.
- 5. Drücken Sie die Taste  $\boxed{\uparrow}$  bzw.  $\boxed{\downarrow}$ , um das Dialogfeld "Input Nominal Thickness" [*Nenndicke eingeben*]" aufzurufen. Siehe Abbildung rechts.
- 6. Drücken Sie F1 / F2 und  $\boxed{\uparrow}$  bzw.  $\boxed{\downarrow}$ , um den Dickenwert einzugeben, bis er

der Dicke des Probestücks entspricht. Anschließend drücken Sie <sup>(PRB)</sup>, um den zweiten Punkt zu kalibrieren (siehe folgende Abbildung):

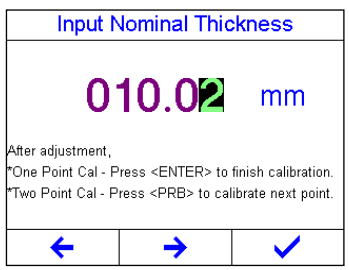

Abbildung unten: Messen des zweiten Punkts während der Zweipunktkalibrierung.  $P-E$ P5EE V=5925  $100%$ 

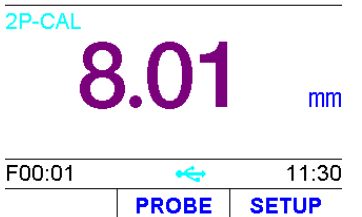

- 7. Wiederholen Sie den Schritt 2 bis 6 am zweiten Kalibrierungspunkt.
- 8. Drücken Sie abschließend die Taste  $\left( \frac{d}{dx} \right)$  / F3, um die Zweipunktkalibrierung abzuschließen. Das Messgerät ist jetzt bereit, Messungen innerhalb dieses Bereichs durchzuführen.

#### **5.5 Messungen durchführen**

Wenn das Gerät Dickenmessungen anzeigt, wird auf dem Display der zuletzt gemessene Wert gespeichert angezeigt, bis eine neue Messung durchgeführt wird.

Damit der Messwandler seine Aufgabe erfüllen kann, dürfen keine Luftspalten zwischen der Verschleißfläche und der Oberfläche des zu messenden Materials vorhanden sein. Dies wird durch die Verwendung einer "Koppelflüssigkeit" erreicht, dass üblicherweise "Koppelmittel" genannt wird. Diese Flüssigkeit dient dazu, die Ultraschallwellen vom Wandler in das Material und wieder zurück zu übertragen (zu koppeln). Vor dem Versuch, eine Messung durchzuführen, sollte eine kleine Menge Koppelmittel auf die Oberfläche des zu messenden Materials aufgetragen werden. Normalerweise reicht ein einziger Tropfen Koppelmittel aus.

Drücken Sie nach dem Auftragen des Koppelmittels den Wandler (Kontaktfläche nach unten) fest gegen den zu messenden Bereich. Die Anzeige für den Kopplungsstatus sollte angezeigt werden und auf dem Display sollte eine Ziffernanzeige erscheinen. Wenn das Gerät ordnungsgemäß auf "Null" sowie auf die korrekte Schallgeschwindigkeit eingestellt wurde, zeigt die Ziffer auf dem Display die tatsächliche Materialstärke direkt unter dem Wandler an.

Wenn die Kopplungsstatusanzeige nicht erscheint bzw. nicht stabil erscheint oder die Ziffern auf dem Display unregelmäßig erscheinen, überprüfen Sie zunächst, ob ein ausreichender Koppelmittelfilm unter dem Wandler vorhanden ist und ob der Schallwandler flach auf dem Material sitzt. Bleibt der Zustand bestehen, kann es erforderlich sein, einen anderen Wandler (Größe bzw. Frequenz) für das zu messende Material auszuwählen.

Während der Wandler mit dem zu messenden Material in Kontakt steht, führt das Gerät vier Messungen pro Sekunde durch, indem seine Anzeige laufend aktualisiert wird. Wenn der Wandler von der Oberfläche entfernt wird, wird auf dem Display die zuletzt durchgeführte Messung gespeichert angezeigt.

**Hinweis:** Beim Entfernen des Wandlers wird gelegentlich ein dünner Film aus Koppelmittel zwischen dem Wandler und der Oberfläche gezogen. Ist es der Fall, wird die Messung durch diesen Koppelmittelfilm durchgeführt, was zu einem Messwert führt, der größer oder kleiner ist, als es sein sollte. Dieser Effekt ist offensichtlich, wenn ein Dickenwert beobachtet wird, während der Wandler eingesetzt wird, und ein anderer Wert beobachtet wird, nachdem der Wandler entfernt wurde. Außerdem können Messungen durch sehr dicke Lackschichten oder Beschichtungen dazu führen, dass die Lackschicht bzw. die Beschichtung gemessen wird und nicht das eigentliche Material. Für die ordnungsgemäße Verwendung des Gerätes und die Erkennung solcher Effekte ist allein der Benutzer des Gerätes zuständig.

#### **5.6 Ansichtsmodus einstellen**

Zur Anzeige des Messwerts können drei Ansichtsmodi ausgewählt werden: Normal Mode [*Normalmodus*], Scan Mode [*Scanmodus*] und Diff Mode [*Diffmodus*].

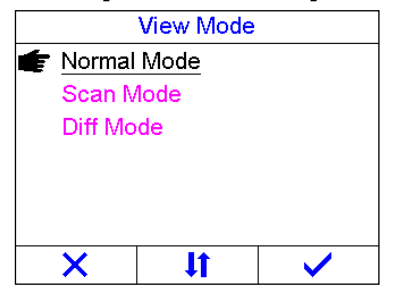

**Normal Mode** [*Normalmodus*]. Wie in der Abbildung rechts dargestellt, wird der letzte Dickenmesswert angezeigt.

P-E P5EE V=5920 100%

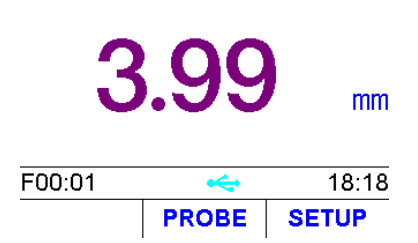

**Scan Mode** [*Scanmodus*]. Neben dem letzten Dickenmesswert werden auch der minimale und der maximale Dickenwert während der Messung angezeigt.

Durch Drücken von **WE** werden der Minimal- und Maximalwert zurückgesetzt.  $P-E$ P5EE V=5920

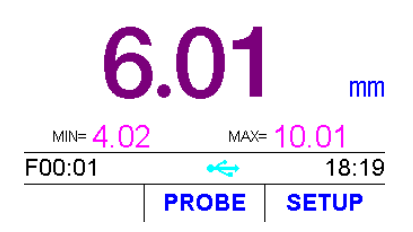

**Diff Mode** [*Diffmodus*]. Es werden sowohl der letzte Dickenmesswert als auch der Differenzdickenwert angezeigt (von dem absoluten Dickenwert und dem Nenndickenwert).

P5EE V=5920  $P-E$  $188%$ 

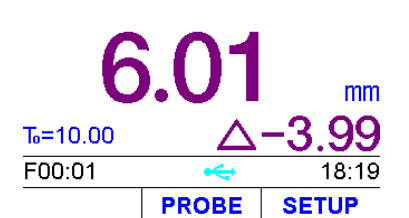

Obwohl das Messgerät sich für Einzelpunktmessungen hervorragend eignet, ist es manchmal ratsam, einen größeren Bereich zu untersuchen und nach dem Punkt mit der geringsten Dicke zu suchen. Das Messgerät verfügt über eine Funktion "Scan Mode" [*Scanmodus*], die es ermöglicht.

Im Modus **Normal Mode** [*Normalmodus*] führt das Messgerät zehn Messungen pro Sekunde durch und zeigt diese an, was für Einzelmessungen durchaus ausreichend ist. Im Scan Mode [*Scanmodus*] führt das Messgerät jedoch mehr als zehn Messungen pro Sekunde durch und zeigt die Messwerte während des Scanvorgangs an. Während sich der Messwandler mit dem zu messenden Material in Kontakt befindet, verfolgt das Messgerät die ermittelten Minimal- und Maximalwerte. Der Wandler kann über eine Oberfläche "geschrubbt" werden, und sämtliche kurzen Signalunterbrechungen werden ignoriert.

#### **5.7 Normaldicke einstellen**

Im Differenzmessmodus muss die Nenndicke des Prüflings eingestellt werden. Das Einstellverfahren ist wie folgt:

Drücken Sie die Taste F1 / F2, um den hervorgehobenen Cursor zu bewegen. Drücken Sie die Pfeiltasten, um die Werte zu erhöhen / verringern.

Drücken Sie die Taste  $\bigoplus$  bzw. die Taste F3, um die Einstellung zu bestätigen.

Taste **dr.** drücken, um die Änderung abzubrechen und den Modus zu verlassen.

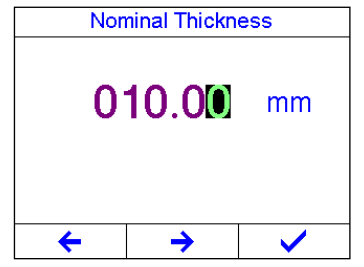

#### **5.8 Grenzwert einstellen**

Testergebnisse außerhalb von Grenzwerten werden rot angezeigt, um den Benutzer zu alarmieren. Um die Grenzwerteinstellung zu ändern, drücken Sie die Taste F1 / F2, um den hervorgehobenen Cursor zu bewegen. Drücken Sie die Pfeiltasten, um die Werte zu erhöhen / verringern.

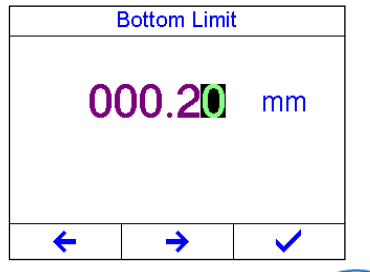

Drücken Sie die Taste  $\bigoplus$  bzw. die Taste F3, um die Einstellung zu bestätigen. Taste drücken, um die Änderung abzubrechen und den Modus zu verlassen.

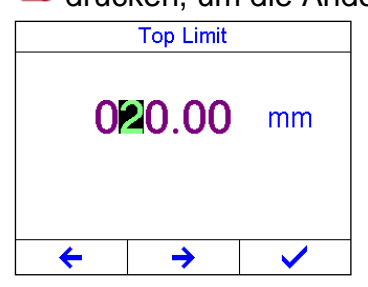

#### **5.9 Auflösung einstellen**

Die Auflösung der Anzeige des Messgerätes kann in einem Bereich von 0,1 mm bzw. von 0,01 mm eingestellt werden.

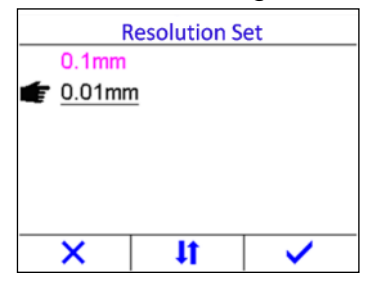

Wenn die Auflösung auf 0,01 mm eingestellt ist, sollte die Oberfläche des Prüfstücks glatt sein, um genaue Testergebnisse zu erhalten. Bei der Messung von rauen Oberflächen bzw. grobkörnigen Materialien wird es empfohlen, die niedrige Auflösung zu verwenden.

#### **5.10 Speicherverwaltung**

#### **5.10.1 Datensatz speichern**

Durch Drücken der Taste  $\left[\Box\right]$ , sobald eine neue Messwertanzeige erscheint, wird der gemessene Dickenwert in der aktuell ausgewählten Datengruppe gespeichert. Es wird als letzter Datensatz der Gruppe hinzugefügt.

#### **5.10.2 Gespeicherte Datensätze anzeigen**

Diese Funktion gibt dem Benutzer die Möglichkeit, Datensätze einer gewünschten Datengruppe anzuzeigen, die zuvor im Speicher abgespeichert wurde. Die Vorgehensweise ist wie folgt:

Aktivieren Sie die Funktion "Memory Manager" [*Speicherverwaltung*] (Abbildung rechts).

Drücken Sie <sup>1</sup> bzw. ↓, um den Cursor zu bewegen; Drücken Sie die Taste <sup>4</sup> bzw. F3, um das Dialogfeld "View Record Data" [*Datensatzdaten anzeigen*] aufzurufen (siehe folgende Abbildung).

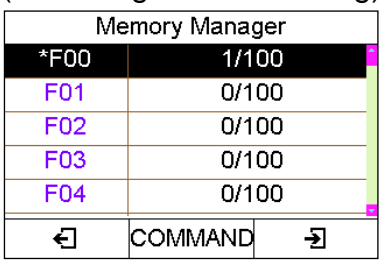

Drücken Sie  $\boxed{\uparrow}$  bzw.  $\boxed{\downarrow}$ , um den Cursor zum gewünschten Datensatz zu bewegen. Drücken Sie F3, um den gewählten Datensatz zu löschen.

Drücken Sie F2, um alle Datensätze dieser Gruppe zu löschen.

Zum Verlassen drücken Sie <sup>Ger</sup> / F1.

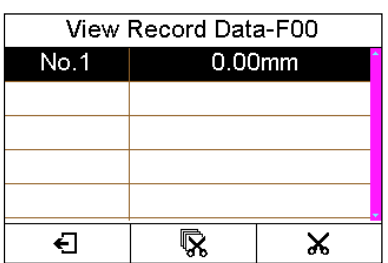

#### **5.10.3 Aktuelle Datengruppe wählen**

Das Messgerät enthält 100 Datengruppen (F00 ~ F99), in denen die Messwerte gespeichert werden können. In jeder Gruppe können maximal 100 Datensätze (Dickenwerte) gespeichert werden. Um die Zieldatengruppe für die Speicherung gemessener Werte zu ändern, gehen Sie wie folgt vor:

Aktivieren Sie die Funktion "Memory Manager" [*Speicherverwaltung*]. Drücken Sie

bzw.  $\downarrow$ , um die gewünschte Datengruppe zu wählen. Drücken Sie F2, um die Befehlsliste abzurufen. Wählen Sie anschließend den Befehl "Set" [*Setzen*] und bestätigen Sie es mit  $\left(\frac{e}{e}\right)$ .

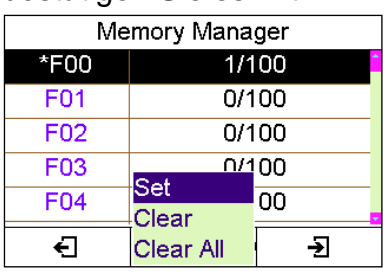

Nach Abschluss der obigen Schritte wird die neu ausgewählte Datengruppe als aktuelle Datengruppe zur Speicherung neuer Messergebnisse festgelegt.

#### **5.10.4 Datengruppe löschen**

Es kann erforderlich sein, dass alle Messungen einer gesamten Datengruppe vollständig gelöscht werden. Auf diese Weise kann der Benutzer eine neue Liste von Messungen anlegen, beginnend vom Speicherplatz Nr. 00. Die Vorgehensweise wird in den folgenden Schritten beschrieben.

Aktivieren Sie die Funktion "Memory Manager" [*Speicherverwaltung*].

Drücken Sie  $\left(\begin{matrix} 1 \end{matrix}\right)$  bzw.  $\left(\begin{matrix} 1 \end{matrix}\right)$ , um die gewünschte Datengruppe zu wählen. Drücken Sie die Taste F2, um die Befehlsliste aufzurufen. Wählen Sie anschließend den Befehl

"Clear" [*Löschen*] und bestätigen Sie es mit  $\left(\frac{e}{e}\right)$ .

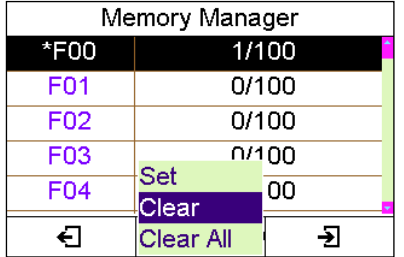

Wird der Befehl "Clear All" [*Alle löschen*] gewählt und bestätigt, so werden alle Datengruppen des Messgeräts gelöscht.

*Hinweis: Nach dem Löschen können die Daten nicht wiederhergestellt werden!*

#### **5.11 Tastenton einstellen**

Der Tastenton kann ein- oder ausgeschaltet werden. Wenn der Tastenton eingeschaltet ist, gibt der Summer im Gerät einen kurzen akustischen Alarm nach jeder Tastenbetätigung aus.

#### **5.12 Warnton einstellen**

Der Warnton kann ein- oder ausgeschaltet werden. Wenn der Warnton eingeschaltet ist, gibt der Summer im Gerät einen langen akustischen Alarm nach jedem neuen Messwert aus. Wenn das Gerät eine Handlungswarnung ausgibt, ertönt ebenfalls ein Alarm, wenn die Einstellung aktiviert ist.

#### **5.13 LCD-Helligkeitsstufe einstellen**

Die unterschiedlichen Helligkeitsstufen des LCD-Bildschirms wirken sich auf die Standby-Zeit und den Dauerbetrieb aus.

Die Einstellung kann durch Scrollen mit den Tasten F1 (Erhöhen) und F2 (Verringern) oder durch Drücken der Pfeiltasten geändert werden.

Drücken Sie die Taste  $\bigoplus$  bzw. die Taste F3, um die Einstellung zu bestätigen.

Drücken Sie die Taste **er zum die Änderung abzubrechen und das Dialogfeld zu** verlassen.

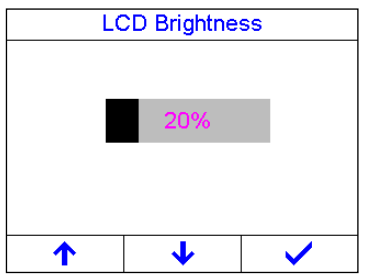

Bei geringerer Helligkeit wird weniger Strom verbraucht und somit die Betriebszeit verlängert.

#### *Hinweis: Verringern Sie die Helligkeit des LCD-Bildschirms bei guten Lichtverhältnissen, um Energie zu sparen.*

Die Einstellungen sind der rechten Abbildung des Dialogfelds "Display Standby Delay" [*Displaybereitschaftsverzögerung*] zu entnehmen.

Drücken Sie die Pfeiltasten bzw. die Taste F2, um die gewünschte Einstellung zu wählen.

Wird die Option "Disable" [*Deaktivieren*] gewählt, so wird das Umschalten des Geräts in den Standby-Modus verhindert.

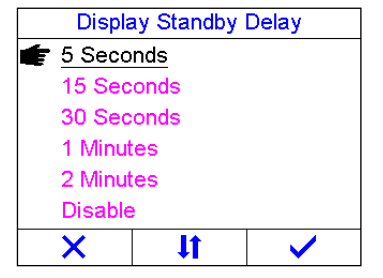

Das Gerät geht nach einer bestimmten Zeit in den Standby-Modus über. Führen Sie eine Messung durch oder drücken Sie eine beliebige Taste, um das Gerät aus dem Standby-Modus zu wecken.

#### **5.14 Displaybereitschaft einstellen**

Der Standby-Modus verringert die LCD-Helligkeit und versetzt die CPU in einen Energiesparmodus. Der Wechsel vom Betriebsmodus in den Standby-Modus wird durch die Einstellung der Funktion "Display Standby Delay" [*Displaybereitschaftsverzögerung*] gesteuert.

#### **5.15 Automatische Ausschaltung einstellen**

Der Wechsel vom Standby-Modus in den Ausschaltmodus wird durch die Einstellung der Funktion "Auto Shutdown Delay " [*automatische Ausschaltverzögerung*] gesteuert. Die Zeitverzögerung kann vom Benutzer im Dialogfeld der Funktion "Auto Shutdown Delay" [*automatische Ausschaltverzögerung*] konfiguriert werden.

Drücken Sie die Pfeiltasten bzw. die Taste F2, um die gewünschte Einstellung zu wählen.

Wird die Option "Disable" [*Deaktivieren*] gewählt, so wird das automatische Ausschalten des Geräts verhindert.

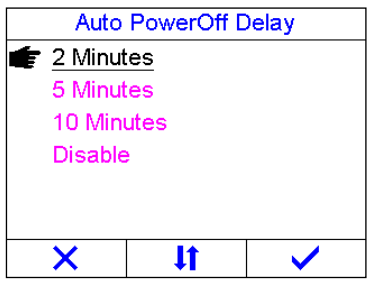

*Hinweis: Wenn die Batteriespannung zu niedrig ist, erscheint auf dem LCD-Display die Anzeige "Battery Exhausted!" [Batterie leer!] und das Gerät schaltet sich automatisch aus.*

#### **5.16 Einheitensystem ändern**

Das Gerät unterstützt sowohl das metrische als auch das imperiale Einheitensystem.

Drücken Sie bei der angewählten Option "Unit System" [*Einheitensystem*] im Dialogfeld "System Configuration" [*Systemkonfiguration*], um zwischen dem imperialen und dem metrischen Einheitensystem zu wechseln.

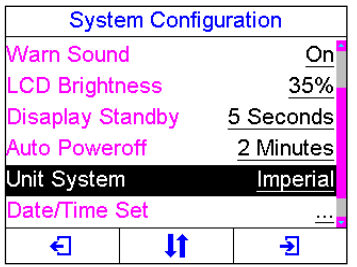

#### **5.17 Datum und Uhrzeit einstellen**

Zur Erstellung korrekter Dokumentation sollten Sie immer sicherstellen, dass Sie die richtigen Einstellungen von Datum und Uhrzeit verwenden. Öffnen Sie das Systemzeit-Dialogfeld, um das Systemdatum und die Systemuhrzeit einzustellen.

Das Format für das Datum: Jahr-Monat-Datum

Das Format für die Uhrzeit: Stunde - Minute - Sekunde

Verwenden Sie die Tasten F1 und F2, um den Cursor zu bewegen. Verwenden Sie die Pfeiltasten, um die Werte zu erhöhen oder zu verringern.

Drücken Sie die Taste <sup>(2)</sup> / F3, um die Einstellung zu bestätigen. Drücken Sie die Taste **of**, um die Änderung der Einstellungen abzubrechen und das Dialogfeld zu verlassen.

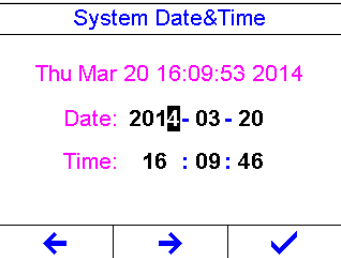

Nach erfolgter Einstellung werden das aktuelle Datum und die aktuelle Uhrzeit durch die interne Uhr des Gerätes beibehalten.

#### **5.18 Sprache einstellen**

Die Bediensprache des Messgerätes kann ausgewählt werden.

Verwenden Sie die Pfeiltasten und die Taste F2, um die Bediensprache auszuwählen.

Drücken Sie die Taste  $\bigoplus$  bzw. die Taste F3, um die Auswahl zu bestätigen.

Drücken Sie die Taste  $\frac{d}{d}$ , um die Wahl abzubrechen und das Dialogfeld zu verlassen.

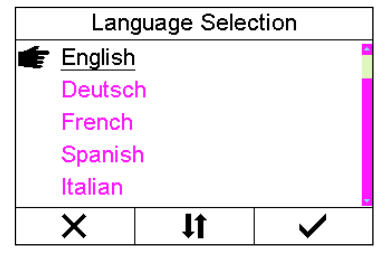

Hinweis: Der Benutzer kann die Bediensprache auch während des Startvorgangs im Startbildschirm ändern.

#### **5.19 Produktinfo**

Informationen zum Gerätemodell, zur Softwareversion und zur Seriennummer des Geräts werden in Fenstern wie in der folgenden Abbildung angezeigt.

Drücken Sie die Taste (e),  $\frac{d}{dt}$ , F1 bzw. F3, um das Dialogfeld zu verlassen.

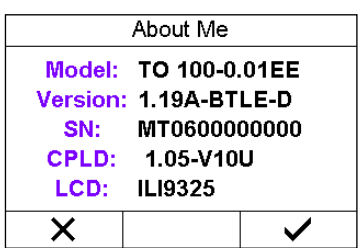

#### **5.20 System zurücksetzen**

Lässt sich das Gerät nicht mehr bedienen oder ist eine Wiederherstellung von Werkseinstellungen erforderlich, so können Sie das Gerät zurücksetzen.

Es dient dazu die Funktion "System Reset" [*System zurücksetzen*]. Wird die Funktion gewählt, so werden alle im Gerät gespeicherten Daten sowie die Benutzerkalibrierung gelöscht. Die Geräteeinstellungen werden auf die Standardeinstellungen zurückgesetzt.

So setzen Sie das Gerät zurück:

- aktivieren Sie die Funktion "System Reset" [*System zurücksetzen*]. Es erscheint das Dialogfeld rechts.
- Drücken Sie die Taste e bzw. die Taste F3, um den Rücksetzvorgang zu bestätigen. Drücken Sie die Taste F1, um das Zurücksetzen abzubrechen.

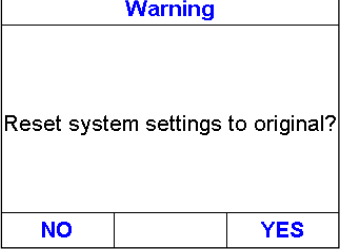

*HINWEIS: Die Auswirkungen des Zurücksetzens des Gerätes können möglicherweise irreversibel sein. Während des Rücksetzvorgangs sollte keine Taste betätigt werden.*

#### **5.21 USB-Kommunikation**

Das Gerät verfügt über einen USB-Anschluss oben links. Über das USB-Kabel kann das Gerät mit PC verbunden werden.

- Stecken Sie den Mini-USB-Stecker des USB-Kabels in die USB-Buchse oben am Gerät.
- Stecken Sie das andere Ende des USB-Kabels in den USB-Anschluss des Computers.

#### **6 Messtechnik**

#### **6.1 Messverfahren**

- Einzelpunkt-Messmethode: die Sonde wird an einem beliebigen Punkt am Werkstück platziert. Das Gerät zeigt die Dicke an der Stelle der Platzierung der Sonde an.
- Zwei-Punkt-Messmethode: es wird mit der Sonde zweimal am selben Punkt des Prüflings gemessen, wobei die Trennebene der Sonde bei zwei Messungen 90° beibehält. Der kleinere Wert sollte die Dicke am jeweiligen Punkt sein.
- Mehrpunkt-Messmethode: es werden mehrere Messungen in einem Kreis von 30 mm Durchmesser durchgeführt, wobei der Dickenwert des geprüften Teils der Mindestwert ist.
- Kontinuierliche Messmethode: es wird mithilfe von Einzelpunktmessung eine kontinuierliche Messung entlang der angegebenen Strecke in einem Abstand von weniger als 5 mm durchgeführt, wobei der Dickenwert des geprüften Teils der Mindestwert ist.

#### **6.2 Wandmessung**

Während der Messung kann die Sonden-Trennebene entlang der Rohrachse oder der vertikalen Rohrachse verlaufen. Bei größeren Rohrdurchmessern ist die Messung an der vertikalen Achse durchzuführen. Bei kleineren Rohrdurchmessern ist die Messung in beiden Richtungen durchzuführen, wobei der Dickenwert der Mindestwert ist.

# **7 Service**

Weist das Gerät andere ungewöhnliche Abweichungen auf, so dürfen keine fest montierten Teile zerlegt bzw. repariert werden. In diesem Fall ist unser Kundendienst per E-Mail bzw. per Telefon zu verständigen, um ein entsprechendes Serviceverfahren einzuleiten.

# **8 Transport und Lagerung**

Halten Sie das Gerät von Vibrationen, starken Magnetfeldern, korrosiven Medien, Schmutz und Staub fern. Das Gerät ist bei normaler Temperatur zu lagern.

# **9 Schallgeschwindigkeit**

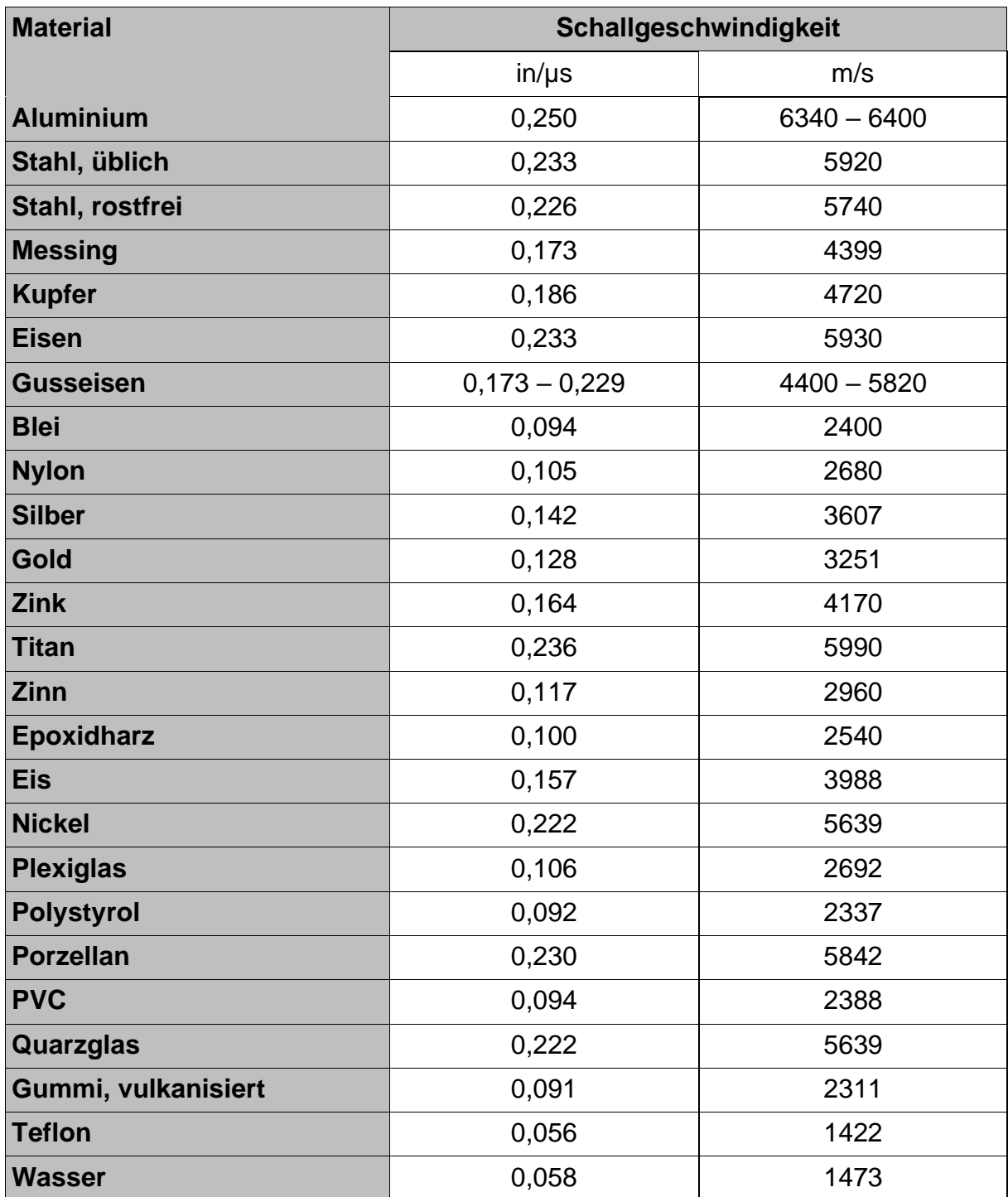

# **10 Anwendungshinweise**

#### **10.1 Messen von Groß- und Kleinrohren**

Beim Messen eines Rohrstücks zur Bestimmung der Dicke der Rohrwand ist die Ausrichtung der Wandler wichtig. Ist der Rohrdurchmesser größer als ca. 4 Zoll, sind die Messungen bei solch einer Anordnung des Schallwandlers durchzuführen, dass der Spalt der Kontaktfläche senkrecht (im rechten Winkel) zur Längsachse des Rohres steht. Bei kleineren Rohrdurchmessern sollten zwei Messungen durchgeführt werden, eine mit senkrecht zur Kontaktfläche liegender Spalt, die andere mit einer parallel zur Längsachse des Rohres verlaufenden Spalt. Der kleinere der beiden angezeigten Werte gilt als die Dicke am jeweiligen Punkt.

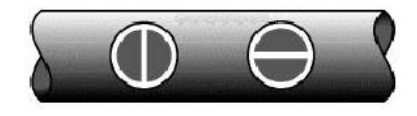

Perpendicular Parallel

#### **10.2 Messen von heißen Oberflächen**

Die Geschwindigkeit der Schallausbreitung durch einen Stoff hängt von seiner Temperatur ab. Wenn sich die Materialien erwärmen, nimmt die Geschwindigkeit der Schallausbreitung ab. Bei meisten Anwendungen mit Oberflächentemperaturen unter etwa 100 °C sind keine besonderen Verfahren zu beachten. Bei Temperaturen von über 100 °C übt die Änderung der Schallgeschwindigkeit des zu messenden Materials eine deutliche Wirkung auf die Ultraschallmessung aus. Bei solchen erhöhten Temperaturen ist es ratsam, ein Kalibrierungsverfahren an einem Probestück bekannter Dicke durchzuführen, das die Temperatur des zu messenden Materials bzw. eine vergleichbare Temperatur aufweist. Dadurch kann das Messgerät die Geschwindigkeit der Schallausbreitung durch das heiße Material korrekt berechnen. Bei Messungen an heißen Oberflächen kann es erforderlich sein, einen speziell ausgelegten Hochtemperaturwandler zu verwenden. Solche Wandler werden aus Materialien gefertigt, die hohen Temperaturen standhalten. Es wird jedoch empfohlen, die Sonde nur so lange in Kontakt mit der Oberfläche zu lassen, wie es für eine stabile Messung erforderlich ist. Kommt ein Wandler mit einer heißen Oberfläche in Kontakt, beginnt er sich zu erwärmen, und die thermische Ausdehnung sowie andere Effekte können die Messgenauigkeit beeinträchtigen.

#### **10.3 Messen von Laminatmaterialien**

Laminatmaterialien sind insofern einzigartig, als ihre Dichte (und damit die Geschwindigkeit der Schallausbreitung) von einem Stück zum anderen erheblich variieren kann. Einige Laminatmaterialien können sogar wesentliche Abweichungen der Schallgeschwindigkeit auf einer einzigen Oberfläche aufweisen. Der einzige Weg, solche Materialien zuverlässig zu messen, besteht darin, ein Kalibrierungsverfahren an einem Probestück bekannter Dicke durchzuführen. Idealerweise sollte dieses Probenmaterial Teil des gleichen Messobjekts sein oder zumindest aus derselben Partie stammen. Durch die individuelle Kalibrierung jedes Prüflings können die Auswirkungen der Schallgeschwindigkeitsabweichungen minimiert werden.

Eine weiterer wichtiger Faktor, der bei der Messung von Laminatmaterialien zu berücksichtigen ist, ist die Tatsache, dass eingeschlossene Luftspalten oder -taschen eine frühzeitige Reflexion des Ultraschallstrahls verursachen. Dieser Effekt macht sich durch plötzliche Abnahme der Dicke an einer ansonsten homogenen Oberfläche bemerkbar. Obwohl dies eine genaue Messung der Materialgesamtdicke beeinträchtigen kann, weist es auf Luftspalten im Laminatmaterial hin.

#### **10.4 Messung durch Lackschichten und Beschichtung**

Das Messen durch Lackschichten und Beschichtung ist auch insofern einzigartig, als die Geschwindigkeit der Schallausbreitung für Lackschichten und Beschichtung von der Geschwindigkeit der Schallausbreitung für das tatsächlich gemessene Material erheblich abweicht. Ein perfektes Beispiel dafür wäre ein Weichstahlrohr mit etwa 0,6 mm Beschichtung auf der Oberfläche, bei dem die Geschwindigkeit der Schallausbreitung für das Rohr 5920 m/s, und für die Beschichtung 2300 m/s beträgt. Wird das Kalibrierungsverfahren für Weichstahlrohre und die Messung durch beide Materialien durchgeführt, scheint die tatsächliche Beschichtungsdicke aufgrund der Geschwindigkeitsunterschiede 2,5-fach größer zu sein, als sie wirklich ist. Dieser Fehler kann durch Verwendung eines speziellen Echo-Echo-Modus zur Durchführung von Messungen in solchen Fällen behoben werden. Im Echo-Echo-Modus wird die Lack- bzw. Beschichtungsdicke vollständig eliminiert, und als einziges Material wird der Stahl gemessen.

#### **10.5 Eignung von Materialien**

Die Ultraschalldickenmessungen setzen voraus, dass eine Schallwelle durch das zu messende Material geleitet wird. Nicht alle Materialien weisen gute schallleitfähige Eigenschaften auf. Die Ultraschallmessung der Dicke ist auf eine Vielzahl von Materialien einschließlich Metallen, Kunststoffen und Glas praktisch anwendbar. Als schwierige Messfälle gelten einige Gussmaterialien, Beton, Holz, Glasfaser und manche Kautschuksorten.

#### **10.6 Koppelmittel**

Alle Ultraschallanwendungen erfordern ein Medium, um den Schall vom Wandler mit dem Prüfling zu koppeln. Normalerweise wird eine Flüssigkeit mit hoher Viskosität als Medium verwendet. Die Ausbreitung des zur Ultraschalldickenmessung verwendeten Schalls in der Luft ist unwirksam.

Bei der Ultraschallmessung kann eine Vielzahl von Koppelmitteln verwendet werden. Für die meisten Anwendungen ist Propylenglykol geeignet. Bei schwierigen Anwendungen, bei denen eine maximale Übertragung von Schallenergie erforderlich ist, wird Glyzerin empfohlen. Auf einigen Metallen kann Glycerin jedoch die Korrosion durch Wasserabsorption fördern und kann daher unerwünscht sein. Andere geeignete Koppelmitteln für Messungen bei normalen Temperaturen sind Wasser, verschiedene Öle und Fette, Gele und Silikonflüssigkeiten. Die Messungen bei erhöhten Temperaturen erfordern speziell formulierte hitzebeständige Koppelmittel.

Bei der Ultraschalldickenmessung kann es passieren, dass das Gerät das zweite Echo anstelle des ersten Echos von der Rückseite des zu messenden Materials verwendet, indem es im Standardmodus "Puls-Echo" arbeitet. Dies kann zu einer Dickenmessung führen, die einen doppelt so großen Dickenwert aufweist, als er wirklich ist. Für die ordnungsgemäße Verwendung des Gerätes und die Erkennung solcher Effekte ist allein der Benutzer des Gerätes zuständig.

Anmerkung:

Die CE-Konformitätserklärung ist unter folgendem Link abrufbar: [https://www.kern](https://www.kern-sohn.com/shop/de/DOWNLOADS/)[sohn.com/shop/de/DOWNLOADS/](https://www.kern-sohn.com/shop/de/DOWNLOADS/)